# <span id="page-0-0"></span>**Envelope**

## **Description**

The Envelope template allows you to control HALion's multi-stage zone envelopes. The template contains a combination of controls, for example, to control the zoom level or values of the selected node. These controls are connected using UI parameters, and they must be part of the template and must use the UI variables as they are defined in the delivered template.

The envelope view that is used in the template cannot be created as an independent control directly on the macro page. If certain controls are not required or wanted, for example, no editing of values for the selected node, these controls can be removed for a user envelope template.

#### **On this page:**

- [Description](#page-0-0)
- $\bullet$ [Template Properties](#page-0-1)
- Components and how they
	- [are used](#page-0-2)
		- [UI Variables](#page-0-3)
		- Controls and Sub
		- **[Templates](#page-1-0)**
- [Envelope View](#page-1-1)
	- [Properties](#page-1-2) • [Colors](#page-2-0)

<span id="page-0-1"></span>Template Properties

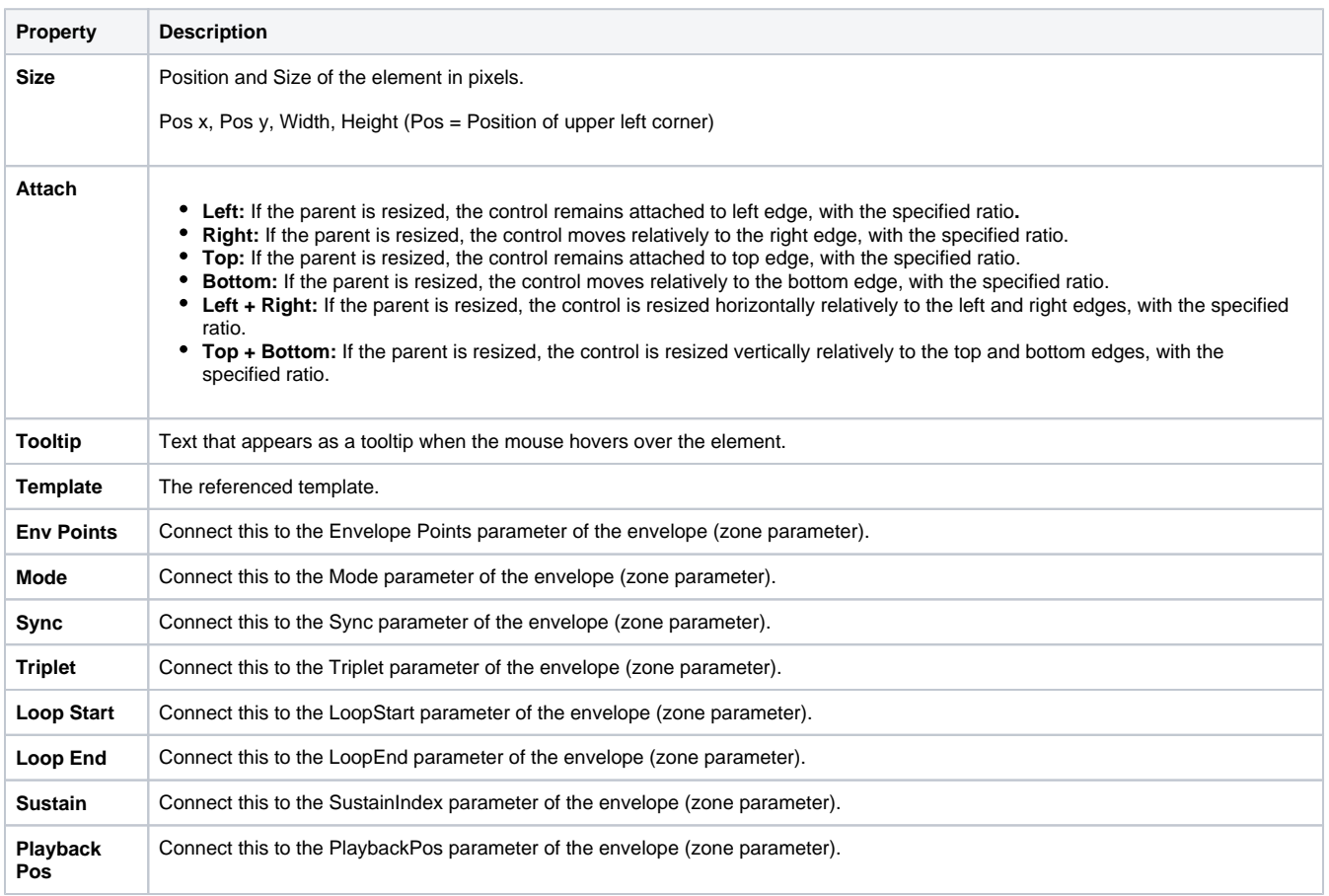

## <span id="page-0-2"></span>Components and how they are used

### <span id="page-0-3"></span>**UI Variables**

These variables are defined to allow the communication between the envelope view and other controls in the template.

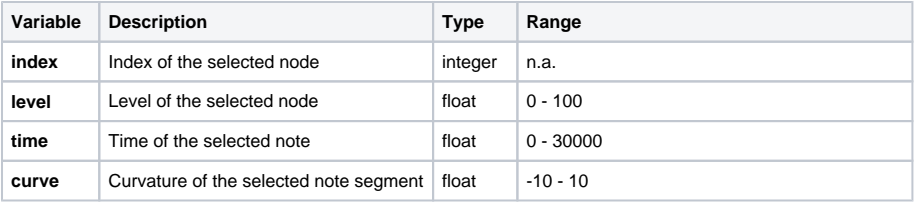

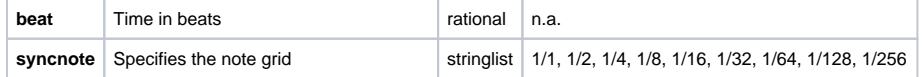

## <span id="page-1-0"></span>**Controls and Sub Templates**

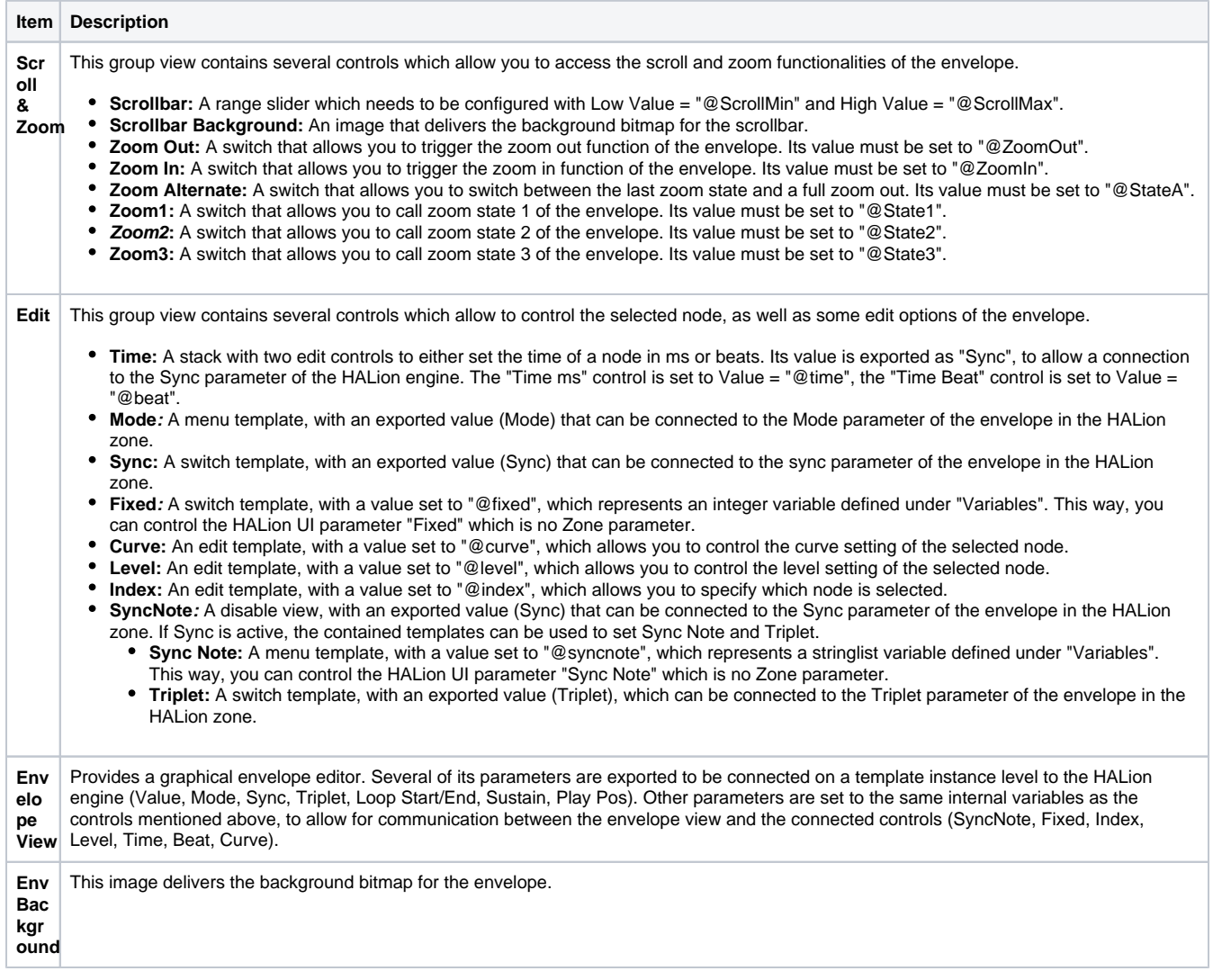

## <span id="page-1-1"></span>Envelope View

### <span id="page-1-2"></span>**Properties**

In addition to standard properties like size, position, etc., the envelope view provides a number of properties and colors to customize its appearance and behavior.

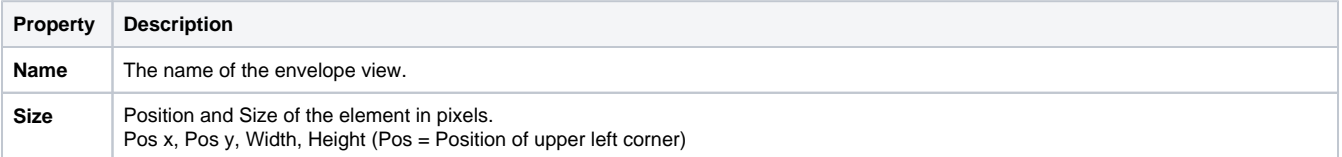

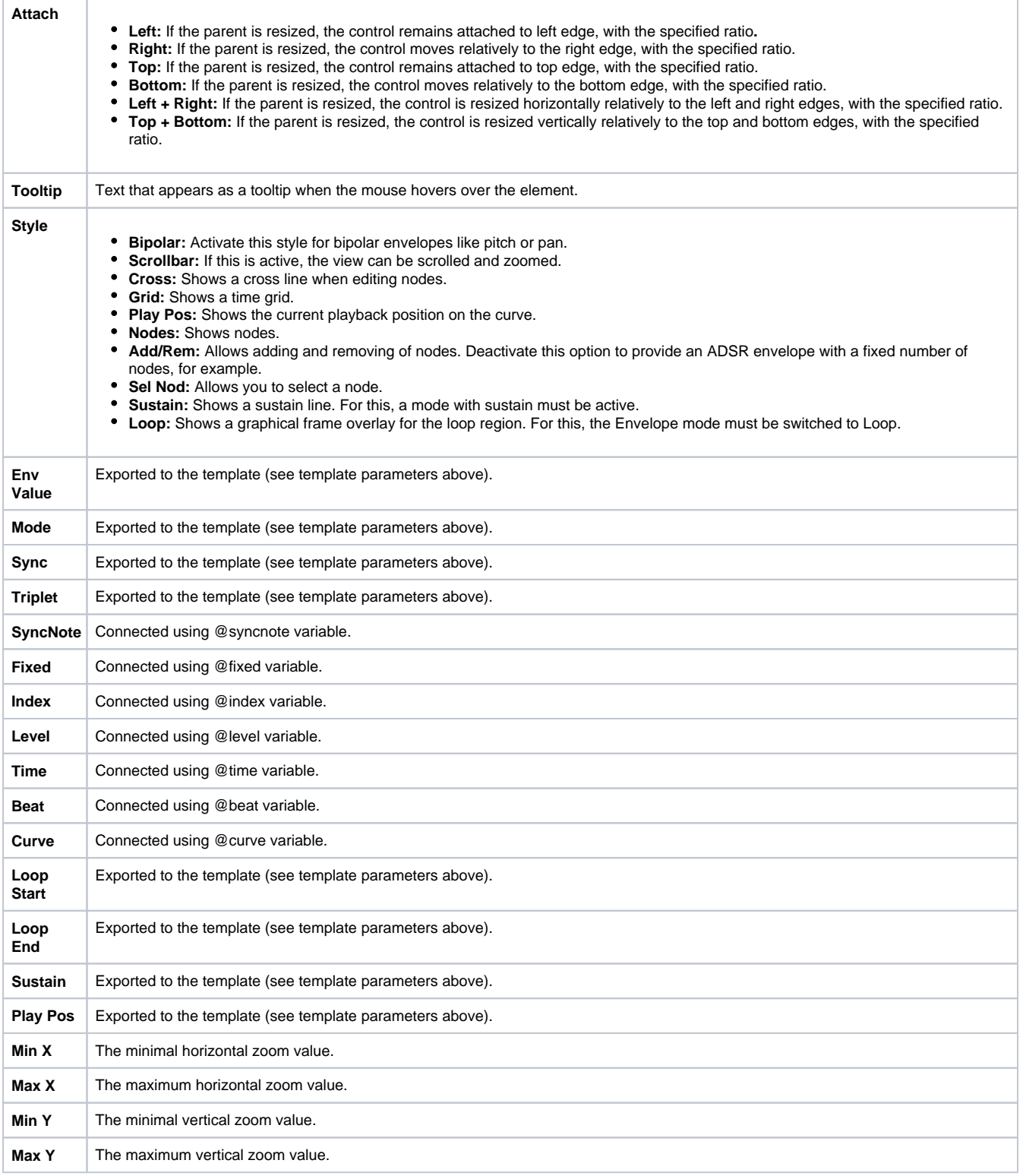

#### <span id="page-2-0"></span>**Colors**

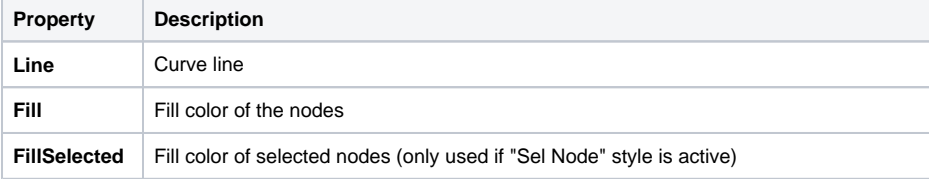

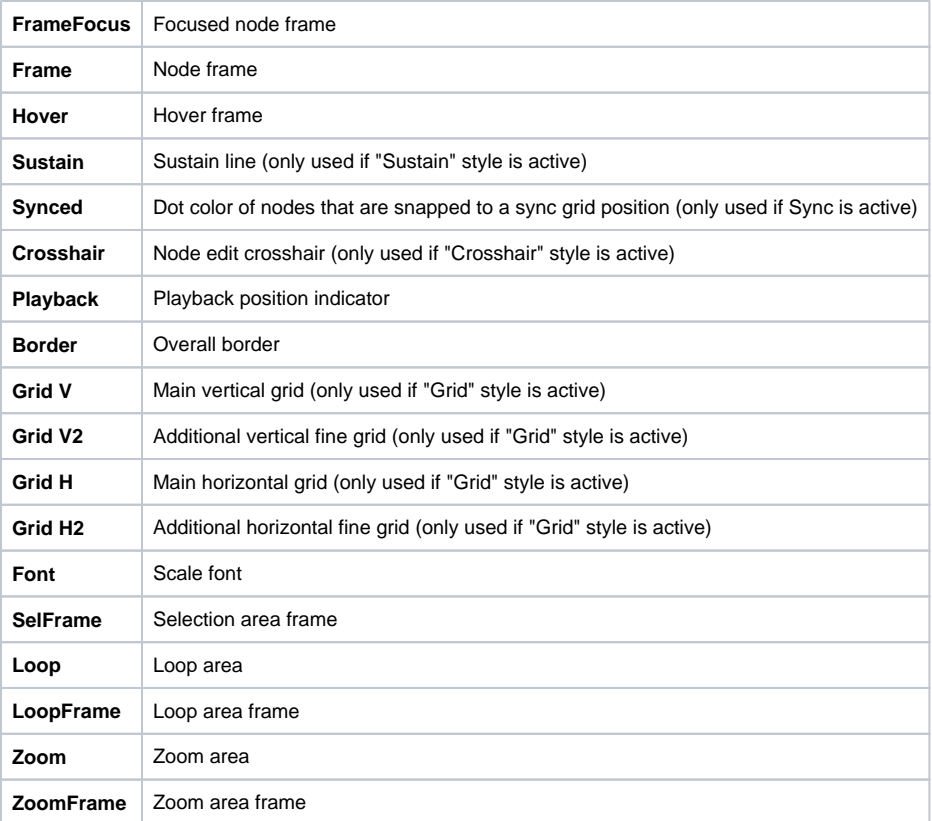